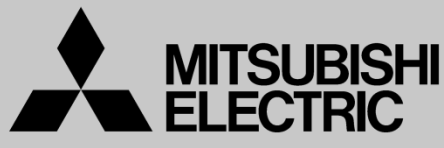

Changes for the Better

三菱電機 | 産業用 | ロボット **Mitsubishi Electric Corporation Industrial Robot**

MELFAテクニカルニュース

BFP-A6079-0262 2020年5月発行

# **May 2020 MELFA Technical News**

表 題 RT ToolBox3 Ver.1.70Y リリースのご連絡

**Subject: Report of RT ToolBox3 Ver.1.70Y release** 

#### 適用機種 ASSISTAシリーズ、FRシリーズ、Fシリーズ、SQシリーズ、SDシリーズ、Sシリーズ (コントローラ CR800/CR750/CR700/CR500シリーズ用)

**Applicable to: ASSISTA series, FR series, F series, SQ series, SD series, S series (CR800/CR750/CR700/CR500 series robot controller)**

三菱電機産業用ロボットMELFAに格別のご愛顧を賜り厚くお礼申し上げます。

「RT ToolBox3 Ver. 1.70Y」(形名:3F-14C-WINJ(E)/3F-15C-WINJ(E)/3F-16D-WINJ(E) )をリリースし ました。以下に本バージョンで改定された内容についてお知らせします。

テクニカルニュースに記載された機能をご利用するには、FAサイトより最新版をダウンロードしてお手持 ちのRT ToolBox3をバージョンアップする必要があります。

Thank you for your continued support of Mitsubishi industrial robot "MELFA".

This Technical news describes the new version 1.70Y of the RT ToolBox3. 3F-14C-WINJ(E) / 3F-15C-WINJ(E) / 3F-16D-WINJ(E)

In order to use the functions described in this technical news, you need to download the latest version from MITSUBISHI ELECTRIC FA site, and upgrading the RT ToolBox3.

1/3

#### 1.機種追加 **Additional models**

●協働ロボット機種(RV-5AS-D、RV-5AS-D-S01)追加

-Added Collaborative robot type (RV-5AS-D, RV-5AS-D-S01).

## 2.機能追加 **Function improvement**

●ロボットアーム上の操作ボタンによる位置教示機能追加

- Addition of teaching by the button on the robot arm feature.

協働ロボットアーム上の操作ボタンを使った、位置の教示ができるようになりました。 It became possible to teach the position using the button on Collaborative robot arm.

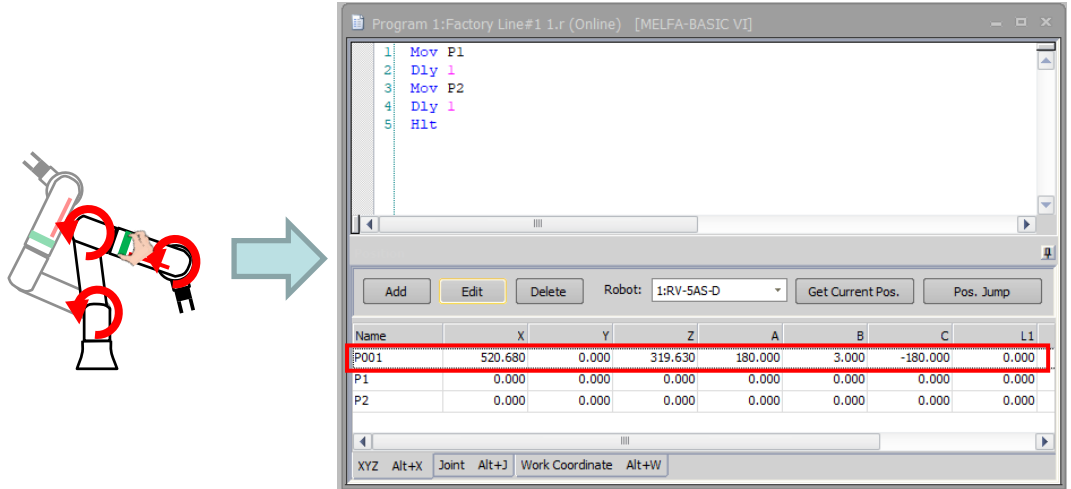

●オペレーションパネルにダイレクトティーチング切り替えボタンを追加 The direct teaching switch button is added on "Operation panel".

協働ロボットでダイレクトティーチングをするためのボタンを、オペレーションパネルに追加しました。 The button for direct teaching of Collaborative robot is added on the "Operation panel".

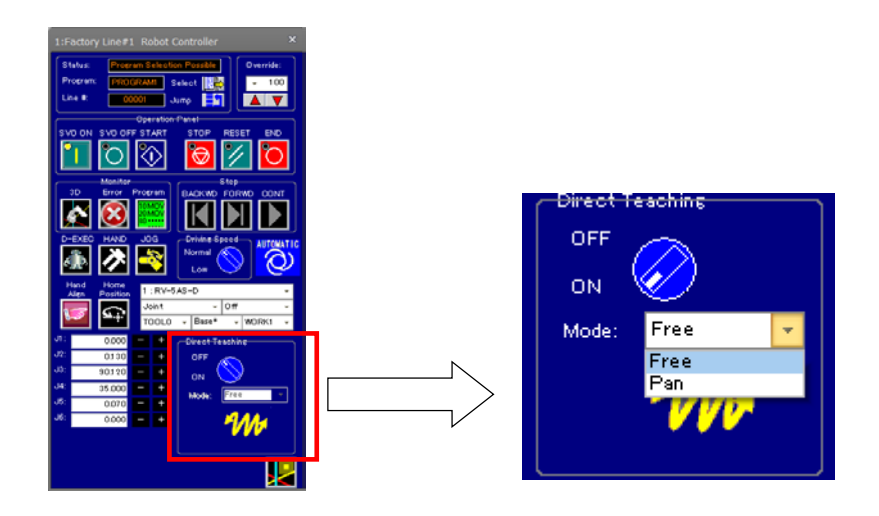

### ●協働ロボット用ヘルプ追加

Help content for Collaborative robot is added.

協働ロボット用状態変数(M CollaboSts)をヘルプに追加しました。 Add the State variable for Collaborative robot (M\_CollaboSts) to the "Language help".

# ●ビジュアルプログラムオープン時に注意を表示

A caution is displayed when a visual program is opened.

RT VisualBoxで作成したビジュアルプログラムを開こうとすると、RT VisualBoxで編集するよう注意を 促す表示がされるようになりました。

When a visual program created by RT VisualBox is opened, the caution that the program is edited by RT VisualBox is displayed.

## 3.仕様変更

#### **Specification change**

●プロジェクト編集画面の協働ロボット対応

"Edit Project" screen is correspond to Collaborative robot.

協働ロボット選択時は、「5. 走行軸」画面を表示しないようにしました。協働ロボットでは、走行軸を使 用することはできません。

When Collaborative robot is selected, "5. Travel Axis" screen is not displayed. Collaborative robot cannot use the travel axis.

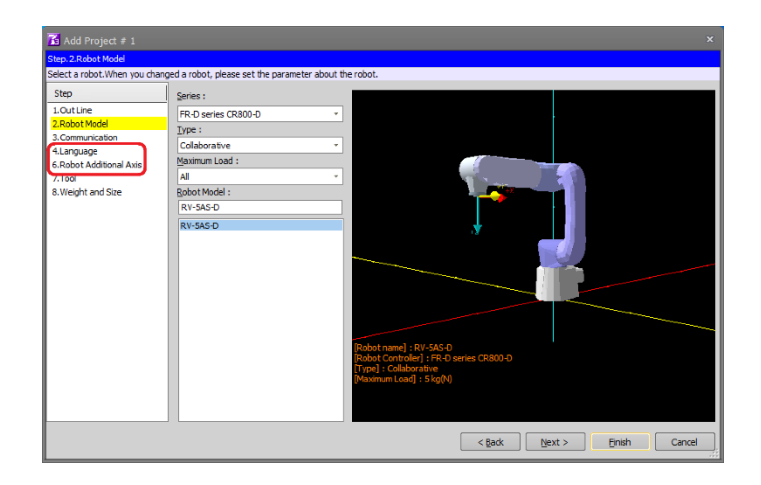